Page No | 1

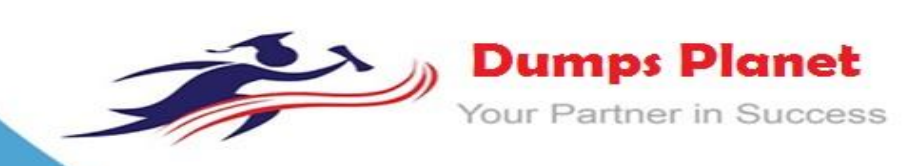

# **IBM C2040-985 EXAM**

**Developing IBM Lotus Notes and Domino 8.5 Applications Exam**

**Product: Demo File**

**For More Information: https://www.dumpsplanet.com/C2040-985-dumps**

#### **Question: 1**

Mahesh must ensure that only users with the DbAdmin role can edit the Price field on the Product form. The other fields on the form are editable by all users. How can Mahesh restrict who can edit the Price field?

- A. From the Security tab of the Field Properties, select the [DbAdmin] role in the Edit Enabled option.
- B. Place the Price field in a computed subform.
- C. Add an Input Enabled formula to the Price field. Use the formula:
- @IsMember["DbAdmin]"; @UserRoles)
- D. Add a computed Authors field to the Product form. For the field value, specify @If(@ThisName="Price"; "[DbAdmin]"; "")

**Answer: C**

#### **Question: 2**

Jim is designing a new application that will be deployed to multiple sites using database replicas. Which one of the following will he be able to replicate?

A. Database launch properties

- B. Database file names
- C. View indexes
- D. Full Text indexes

**Answer: A**

#### **Question: 3**

Therese wants to write some LotusScript code that steps through every document in a view and displays the "Title" field. She currently has the following code written:

Dim session As New NotesSession Dim db As NotesDatabase Dim view As NotesView Dim doc As NotesDocument Set db = session.CurrentDatabase Set view = db.GetView( "By Category") Set doc = view.GetFirstDocument Do Until (doc Is Nothing) Print doc.Title(0) '\*\* MISSING CODE \*\* Loop

What does she need to add on the \*\* MISSING CODE \*\* line to make the code work properly?

- A. Set doc = view.GetNextDocument()
- B. Set doc = view.GetNextDocument(doc)
- C. Nothing. The code will work properly as-is.
- D. Call view.GetNextDocument()

**Answer: B**

#### **Question: 4**

Erin has created a categorized view in her Human Resources database that supports unread marks. When users access the view and try to expand some categories, no documents appear even though the users see unread marks beside the category. Which one of the following could be the problem?

- A. The documents include Reader names fields.
- B. The database needs to be replicated.
- C. The missing documents in the category have been soft deleted from the database.

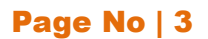

D. The view has an old index and must be reindexed.

### **Answer: A**

#### **Question: 5**

Danielle is updating the "companyName" field on all documents in a view. The field may include varying text, but the field always includes the text "Blue Corporation". For example, one of the documents has "Blue Corporation, a wholly-owned subsidiary of GigantaCorp" as the contents of the companyName field.

What formula can Danielle include in her agent to change the "Blue Corporation" text in each companyName field to now be "Green Enterprises".

- A. FIELD companyName := @Set(@Middle(companyName; "Blue Corporation"); "Green Enterprises")
- B. FIELD companyName := @SetString(companyName; "Blue Corporation"; "Green Enterprises")
- C. FIELD companyName := @Replace(companyName; "Blue Corporation"; "Green Enterprises")
- D. FIELD companyName := @ReplaceSubstring(companyName; "Blue<br>Corporation": "Green Enterprises"): "Green Enterprises");

**Answer: D**

#### **Question: 6**

Gwen would like to create an "ATTENTION" line that will toggle on and off each second. What can Gwen do to provide the blinking text?

A. In the desired location on the page, enter "ATTENTION", and set the desired font properties. From the Paragraph Styles tab of the text Properties, select Blink. The default interval is 1000 milliseconds.

B. Open the page in Domino Designer and create a two-row Table. Type "ATTENTION" in one of the table rows, setting the desired font properties . Click the Programmed table button in the Table Type section. On the Table Programming tab, click "Animated" for the mode, and enter 1000 for the Frequency option.

C. In the desired location on the page, enter the following: <blink ms="1000">ATTENTION</blink> Highlight the "ATTENTION" text and set the desired font properties. From the menu bar, select Text > Pass-Thru HTML.

D. Open the page in Domino Designer and create a two-row Table. Type "ATTENTION" in one of the table rows, setting the desired font properties. Click the Animated table button in the Table Type section. On the Table Rows tab of the Table properties, enter "1000" after "Switch row every".

**Answer: D**

#### **Question: 7**

Greg has created a form with several fields that get their data from an external relational database system based on a key field. DECS is installed. Which one of the following must he have done to achieve this functionality?

- A. Created a data connection resource
- B. Manually imported the data from the relational database
- C. Created an embedded RDBMS link

## **Answer: A**

#### **Question: 8**

Jacob is working in Designer and is viewing a list of all the design elements in his application. What part of Designer is he looking at?

A. Controls Palette

- B. Outline View
- C. Editor
- D. Application Navigator

**Answer: D**

#### **Question: 9**

Ian has written a LotusScript agent to record some statistics when a browser user submits a document. What LotusScript NotesSession property allows Ian to get a copy of the submitted Lotus Domino document before it is saved?

A. CurrentDocument

- B. Document
- C. DocumentContext
- D. DominoDocument

**Answer: C**

#### **Question: 10**

Bram needs to change a large number of documents in an existing application and add the three fields from the Document NewDoc to each existing document. He has created a document collection of the documents to be changed.

How can he best achieve this?

- A. Call Collection.Stampall (NewDoc)
- B. Call Collection.Stampall ("location" : "HomeID" : "HelpNr" ; "NY" : "123" : "80012345678" )
- C. Call Collection.StampAll Multi(NewDoc)

**Answer: D**

#### **Question: 11**

In the Video form, the OrderDate field (which shows when the video can be ordered) is calculated based on the Date field (which displays the release date). The order date is 30 days prior to the release date.

Which one of the following formulas will calculate the OrderDate value?

A. @If(Date != "";Date – 30;@Failure(There is no current release date"))

- B. @Number(date) 30
- C.@Adjust(Date;0;0;30;0;0;0)
- D. @Adjust(Date;0;0-30;0;0;0)

**Answer: D**

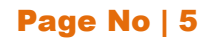

# **Thank You for Trying Our Product**

## *Our Certification Exam Features:*

- ★ More than **99,900 Satisfied Customers** Worldwide
- ★ Average **99.9%** Success Rate
- **★ Free Update** to match latest and real exam scenarios
- ★ **Instant Download** Access! No Setup required.
- ★ Questions & Answers are downloadable in **PDF format.**
- ★ Multi-Platform capabilities **Windows, Laptop, Mac, Android, iPhone, iPod, iPad**
- ★ **100%** Guaranteed Success or **100%** Money Back Guarantee.
- ★ Fast, helpful support 24x7

**View Certification Exam page for Full Product:** 

 **https://www.dumpsplanet.com/C2040-985-dumps**

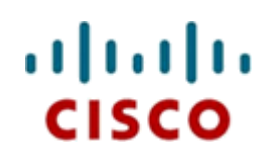

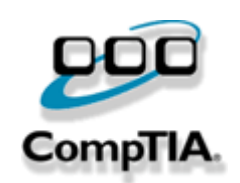

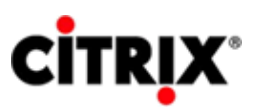

JUNIPEr.

**ORACLE** 

**Microsoft**